Kane County provides property ownership and tax information in a pipe\_delimited file for the entire County. The file layout is included below.

Once you receive the file we will send you a list of subdivision codes that will help you sort our serial numbers into subdivisions. Then you need to use the following instructions.

When pulling the data file into excel it works best if you open excel first and click file, open, so the import wizard can help you set up the columns you want. A screen shot showing the pipe delimitor option is included below. Also you should set the serial number column to be text only so that excel doesn't turn the information into dates or try to do math with all the dashes.

We do not support this file, it is a simple text file that can be pulled into excel or similar spreadsheet or db types of software. This file will have the entire county, over 16,000 records, and costs \$200.00.

To request this file please send an e-mail to *its@kane.utah.gov* and,

Please make the check payable to Kane County and mail it to:

Kane County Information Technology Services 76 North Main Kanab, UT 84741

When we receive the check we will e\_mail you the file.

Dave Owens, Director Kane County Information Technology Services

## **KANE COUNTY PUBLIC EXTRACT FILE LAYOUT**

\*\* T**his is a pipe delimited file, if multi instance it is delimited with (3) ;;;** 

**DESCRIPTION** 

Account Number Parcel Number District Number Tax Year Owner Name \*\* Multi Instance Mailing Address Taxable Value Market Value - Land Market Value - Improvements Acres (5.2) Situs Address In-Care-of-Name Total Taxes (9.2) Balance Due Flag Other Taxes Due Flag Assessment Classification \*\* Multi Instance Assessment Classification Market Value \*\* Multi Instance Assessment Classification Taxable Value \*\* Multi Instance Book – Page Document number Legal Description

If you are going to use excel click on "file" "open"

Find the directory you copied the "public" file into and change the type to all. Change the Original data type to Delimited.

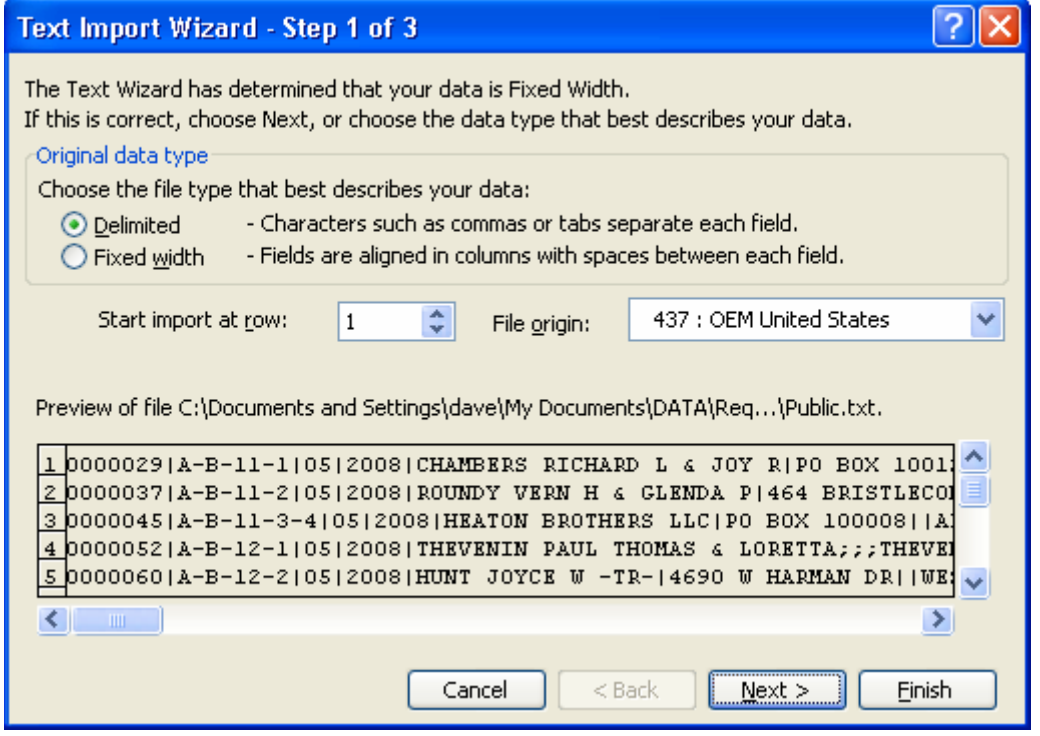

Set the Delimiters to other and enter the " | " sign in the box.

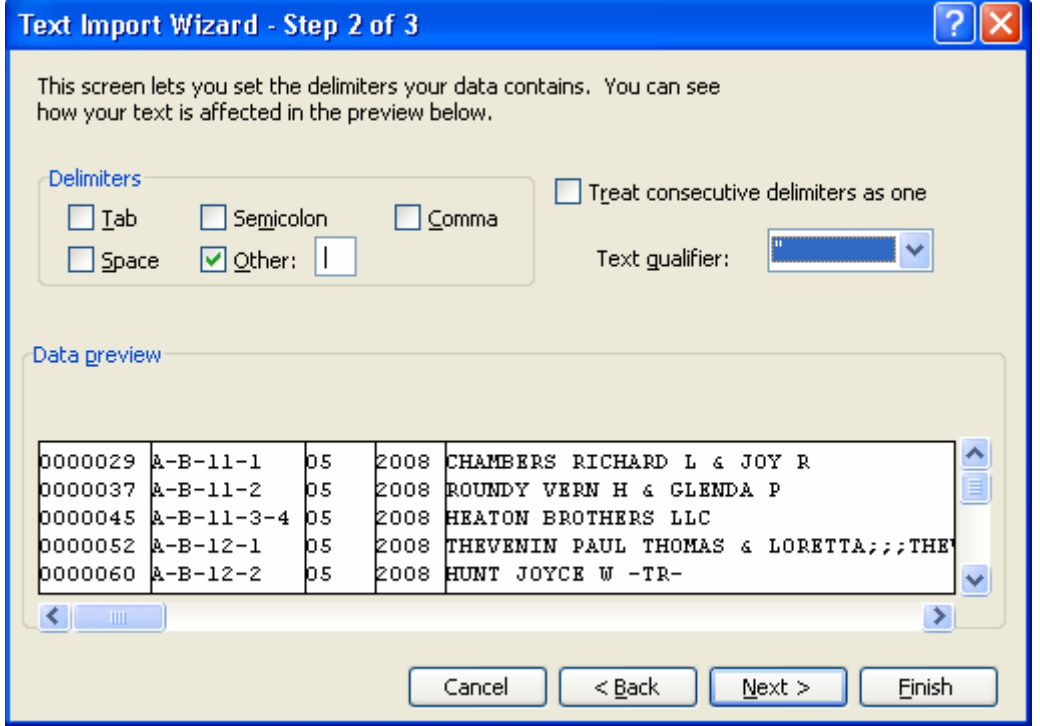